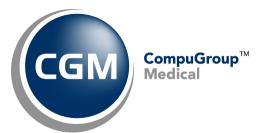

# CGM webMOBILE™ Client Setup Packet January 2018

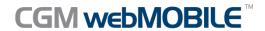

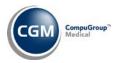

## **Table of Contents**

| Notice                                   | 3 |
|------------------------------------------|---|
| CGM webMOBILE Installation Process       | 4 |
| CGM webMOBILE Practice Information Form  | 5 |
| General Practice Information             | 5 |
| CGM webPRACTICE Server Setup Information | 5 |
| Provider Information Form                | 6 |

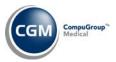

### **NOTICE**

CompuGroup Medical, Inc. believes the information contained in this documentation to be accurate at the time of publication and reserves the right to make improvements in the product described herein at any time and without notice.

This packet is copyrighted and contains proprietary information and may not, in whole or in part, be copied, photocopied, reproduced, translated, or reduced to any electronic media or machine-readable form without written authorization from CompuGroup Medical. The software described in this manual is the original work of the authors and is copyrighted with all rights reserved by CompuGroup Medical, Inc.

You can contact CompuGroup Medical at 888-627-7633 to request a copy of this document or you can access the Knowledge Tree folder in CGM webPRACTICE<sup>TM</sup> Help to download a copy.

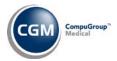

### **CGM WEBMOBILE INSTALLATION PROCESS**

- CompuGroup Medical US (CGM US) sends customer agreement and proposal to obtain signatures.
- 2. Client returns signed agreements and proposal to the Implementation Manager.
- 3. Client completes CGM webMOBILE Client Setup Packet and Technical Requirements Packet.
- **4.** Client returns completed CGM webMOBILE Client Setup Packet and Technical Requirements Packet to the Implementation Manager.
- **5.** Implementation Manager schedules the CGM webMOBILE installation with the client.
- **6.** CGM's IT team verifies pre-installation requirements.
- 7. Implementation Manager installs CGM webMOBILE on the server.
- **8.** Implementation Manager schedules two training appointments with the client one for the staff and one for the doctors.
- Client receives staff training and completes CGM webMOBILE Setup instructions outlined in CGM webPRACTICE Help.
- 10. Client receives doctor training.
- **11.** Client starts using CGM webMOBILE.

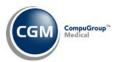

### **CGM WEBMOBILE PRACTICE INFORMATION FORM**

Complete the following forms and return them to your Implementation Manager. This information is required a <u>minimum of two weeks prior to the estimated *go-live* date</u> to ensure a smooth installation. Assign an individual to be responsible for receiving, monitoring, and approving all CGM webMOBILE transmissions.

| General Practice Information                                                                 |                                               |  |  |
|----------------------------------------------------------------------------------------------|-----------------------------------------------|--|--|
| Practice Name                                                                                | Client #                                      |  |  |
| Client Name                                                                                  | Contact Person                                |  |  |
| Phone #                                                                                      | Contact Phone #                               |  |  |
| Fax #                                                                                        | Contact Email                                 |  |  |
| CGM webMOBILE Administrator (CGM webPRACTICE U                                               | ser Code)                                     |  |  |
| CGM webPRACTICE Server Setup Information                                                     | ion                                           |  |  |
| CGM webPRACTICE Server IP Address:                                                           |                                               |  |  |
| SSL Certificate has been set up in Internet Informa                                          | ation Services (IIS).                         |  |  |
| Port 443 has been opened on the firewall to allow access to the CGM webPRACTICE server.      |                                               |  |  |
| Version of CGM webPRACTICE                                                                   |                                               |  |  |
| Complete one <i>Provider Information Form</i> for each doct                                  | or in your practice.                          |  |  |
| Meet all the <i>CGM webMOBILE Requirements</i> as per Clie Packet and sign off on the forms. | ent Setup Packet and Implementation Technical |  |  |
| Return all forms to your Implementation Manager to p                                         | roceed with installation.                     |  |  |
| IT/Hardware Vendor Signature                                                                 | System Manager Signature                      |  |  |
|                                                                                              | . 5 5                                         |  |  |
| Print Name                                                                                   | Print Name                                    |  |  |
| Date                                                                                         | Date                                          |  |  |

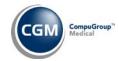

# **PROVIDER INFORMATION FORM**

| (Copy as needed for additional providers. <i>A</i>                           | Any missing data will delay installation.)                                                                            |
|------------------------------------------------------------------------------|----------------------------------------------------------------------------------------------------|
| Practice Name                                                                | Client #                                                                                                    |
| Contact                                                                      | Phone                                                                                                    |
| Provider Name:                                                               | DB #:                                                                                                    |
| CGM webPRACTICE User Code:                                                   |                                                                                                    |
|                                                                              | perating their mobile device. CGM US is only responsible for ill not train on the functionality of the mobile device. |
| Provider Signature:                                                          |                                                                                                    |
| I am knowledgeable in using my mobile de webMOBILE training.                 | vice and understand CGM US will only provide CGM                                                                      |
| I have read the requirements for mobile de requirements have been satisfied. | evices and Host PC (server) and confirm that all the                                                                  |
| Name                                                                         | Date                                                                                                    |
| Signature                                                                    |                                                                                                    |